## (ce) BY

http://dx.doi.org/10.35596/1729-7648-2023-29-3-82-88

*Оригинальная статья Original paper*

УДК 681.3

# **ИНТЕРФЕЙС АВТОМАТИЗИРОВАННОЙ СИСТЕМЫ ТЕХНОЛОГИЧЕСКОЙ ПОДГОТОВКИ ПРОИЗВОДСТВА ОПЫТНЫХ ОБРАЗЦОВ СТРУКТУРНО СЛОЖНЫХ ИЗДЕЛИЙ**

## А. В. ПЕТУХОВ

*Гомельский государственный технический университет имени П. О. Сухого (г. Гомель, Республика Беларусь)*

*Поступила в редакцию 28.11.2022*

© Белорусский государственный университет информатики и радиоэлектроники, 2023 Belarusian State University of Informatics and Radioelectronics, 2023

**Аннотация.** При жестких сроках проектирования и освоения производства структурно сложных изделий особое место занимает изготовление опытных образцов. С одной стороны, этот процесс завершает конструкторскую разработку, с другой – предваряет технологическую подготовку основного производства. Несмотря на важность вопросов разработки научно обоснованной модели технологической подготовки производства опытных образцов, они до сих пор не нашли достойного отражения в научных исследованиях. Отчасти это объясняется этическими соображениями, поскольку в области информационных технологий разработчик в ряде случаев не может до определенного времени разглашать результаты своих исследований. Цель исследования заключалась в разработке интерфейса автоматизированной системы технологической подготовки производства опытных образцов структурно сложных изделий, проводимого для упрощения взаимодействия технолога-проектировщика с системой. Разработан интерфейс автоматизированной системы структурного анализа опытных образцов структурно сложных изделий и системы автоматизированного проектирования технологических процессов изготовления опытных образцов таких изделий.

**Ключевые слова:** интерфейс, опытный образец, структурно сложное изделие, автоматизированная система структурного анализа, система автоматизированного проектирования технологических процессов.

**Конфликт интересов.** Автор заявляет об отсутствии конфликта интересов.

**Для цитирования.** Петухов, А. В. Интерфейс автоматизированной системы технологической подготовки производства опытных образцов структурно сложных изделий / А. В. Петухов // Цифровая трансформация*.* 2023. Т. 29, № 3. С. 82–88. http://dx.doi.org/10.35596/1729-7648-2023-29-3-82-88.

## **INTERFACE OF THE AUTOMATED SYSTEM FOR TECHNOLOGICAL PREPARATION FOR THE PRODUCTION OF PROTOTYPES OF STRUCTURALLY COMPLEX PRODUCTS**

## ALEXANDER V. PETUKHOV

*Sukhoi State Technical University of Gomel (Gomel, Republic of Belarus)*

*Submitted 28.11.2022*

**Abstract.** With tight deadlines for designing and mastering the production of structurally complex products, the production of prototypes occupies a special place in their life cycle. On the one hand, this process crowns the design development, and on the other hand, it precedes the technological preparation of the main production. Despite the importance of the issues of developing a scientifically based model of technological preparation for the production of prototypes, they have not yet been adequately reflected in scientific research. This is partly due to ethical considerations, since in the field of information technology a developer, in some cases, cannot disclose the results of his research until a certain time. The purpose of the study was to develop an interface for an automated system for the technological preparation of the production of prototypes of structurally complex products, carried out to simplify the interaction of the technologist-designer with the system. During the research, an interface for an automated system for structural analysis of prototypes of structurally complex products and a system for automated design of technological processes for manufacturing prototypes of structurally complex products were developed.

**Keywords:** interface, prototype, structurally complex product, automated system for structural analysis, system for automated design of technological processes.

**Conflict of interest.** The author declares no conflict of interest.

**For citation.** Petukhov A. V. (2023) Interface of the Automated System for Technological Preparation for the Production of Prototypes of Structurally Complex Products. *Digital Transformation.* 29 (3), 82–88. http://dx.doi. org/10.35596/1729-7648-2023-29-3-82-88 (in Russian).

## **Введение**

В статье рассмотрена актуальная проблема цифровой трансформации процессов технологической подготовки производства опытных образцов [1] структурно сложных изделий. Интерфейс системы описан на примере разработки, доведенной до практической программной реализации и проверенной длительным сроком эксплуатации. Это обстоятельство выгодно отличает проведенное исследование и полученные результаты от разработок, не прошедших испытание временем. Разработан интерфейс автоматизированной системы технологической подготовки производства опытных образцов (АС ТПП ОО) структурно сложных изделий для упрощения взаимодействия технолога-проектировщика с системой. При проведении исследования выполнена разработка интерфейса:

– автоматизированной системы структурного анализа (АССА) опытных образцов структурно сложных изделий;

– системы автоматизированного проектирования технологических процессов (САПР ТП) изготовления опытных образцов структурно сложных изделий.

При разработке интерфейса АССА решались следующие задачи:

1) ввод информации о структуре изделий до уровня входимости детали;

2) ускорение процесса ввода информации за счет использования специальных опций;

3) использование баз данных (БД), подключенных к автоматизированной системе структурного анализа;

4) перенос структуры сборочных единиц из одного изделия в другое;

5) отбор деталей собственного изготовления;

6) обеспечение ввода информации, позволяющей формировать комплект технологических документов, включающий: ведомость применяемости, лимитно-заборочную карту, материальную карту для механической обработки деталей, ведомость расхода материалов и другие на любой стадии ТПП.

При разработке интерфейса САПР ТП решались следующие задачи:

1) проверка по обозначению детали наличия готового технологического процесса в архиве ранее разработанных технологических процессов;

2) поиск технологического процесса-аналога по наименованию детали в архиве ранее разработанных технологических процессов;

3) ввод реквизитов заголовочной части при работе в режиме прямого проектирования;

4) автоматический переход в режим выбора параметров металлопроката из подключенной БД и при вводе параметров заготовки, расчет нормы расхода материала;

5) формирование описания технологического процесса с использованием БД технологического проектирования.

При запуске АС ТПП ОО проектировщик выбирает систему, с которой он будет работать. Это может быть автоматизированная система структурного анализа или система автоматизированного проектирования технологических процессов.

#### **Интерфейс автоматизированной системы структурного анализа**

На начальной стадии работы АС ТПП ОО интерфейс АССА позволяет вводить новое изделие или выбирать его из списка ранее введенных. Каждая запись на первом уровне детализируется. Таким образом, в базу данных заносится структура опытного образца. Структуризация проводится до уровня входимости детали. Специальные опции на экране позволяют ускорить процесс ввода информации. Контекстное меню, открывающееся на закладке «Редактирование», позволяет ускорить процесс ввода информации за счет дублирования предыдущей строки (с дальнейшим редактированием записи) и переключения на выбор параметров из других баз (материалов, серийно выпускаемых сборочных единиц и покупных изделий). Контекстное меню, открывающееся на закладке «Базы», позволяет проектировщику редактировать информацию в базах материалов, маршрутов и технологических процессов обработки деталей, серийно выпускаемых сборочных единиц и покупных изделий.

В системе предусмотрен ряд опций, упрощающих работу технолога-проектировщика. Так, на закладке «Сервис» у проектировщика есть возможность при помощи контекстного меню осуществлять перенос структуры сборочных единиц как внутри одного изделия, так и перенести структуру сборочной единицы из одного изделия в другое. После ввода структуры опытного образца и отбора деталей собственного изготовления технолог-проектировщик переходит в режим проектирования технологических процессов.

Оценка повышения производительности труда проектировщиков, достигнутого при внедрении интерфейса АССА, определялась путем сопоставления нормативной и фактической трудоемкости выполнения функции структурного анализа. На стадии предпроектного исследования, выполняемого с использованием метода диагностического анализа [2], нормативная трудоемкость процессов проектирования в системе устанавливалась исходя из сложности, удельной трудоемкости и объемов проектировочных задач, решаемых за определенный календарный период [3]. При этом применялся подход, основанный на замене всего множества решаемых задач задачами-представителями [4]. Сущность подхода заключается в следующем. В соответствии с нормативами Единой системы технологической подготовки производства в системе ТПП опытных образцов структурно сложных изделий, в частности зерноуборочной и кормоуборочной техники, создаются различные формы документов. Документ является основным носителем информации. Совокупность работ по созданию документов разбивается по функциям, задачам и группам документов, оформляемым при ТПП опытных образцов зерноуборочной и кормоуборочной техники. Из каждой группы выделяется одна работа, которая является типичным представителем работы в своей группе. Эта работа называется работой-представителем. Результат выполнения работы-представителя – локальная цель в системе ТПП. Трудоемкость разработки одного документа принимается на основании типовых норм времени на разработку документации согласно [5, 6]. Количество документов, которые необходимо разработать в течение года, устанавливается в результате анализа деятельности опытного производства за год проведения предпроектного исследования. Согласно [4], нормативная трудоемкость выполнения функции структурного анализа составляет 5781 нормо-час, а фактическая трудоемкость при использовании АС ТПП ОО оказалась 2293 нормо-часа. Таким образом, удалось ускорить выполнение функции структурного анализа в 2,5 раза.

### **Интерфейс системы автоматизированного проектирования технологических процессов**

На начальной стадии проектирования технологического процесса интерфейс обеспечивает автоматическую проверку наличия готового технологического процесса по обозначению детали. При положительном исходе поиска интерфейс позволяет вызвать найденный процесс на экран для его оценки. В том случае, если поиск по обозначению детали не дал положительных результатов, проектировщик при помощи интерфейса системы переходит в режим поиска технологического процесса-аналога по наименованию детали. При этом интерфейс системы обеспечивает вывод каждого из уникальных маршрутов обработки детали указанного наименования. При невозможности заимствования из архива технологического процесса-аналога проектировщик при помощи интерфейса может перейти в режим прямого проектирования. В этом случае вначале он при помощи интерфейса вводит реквизиты заголовочной части технологических документов, часть из которых формируется автоматически (например, фамилия проектировщика определяется по его идентификационной записи). Другая информация выбирается из сформированных при адаптации БД. Например, если при выборе вида заготовки указан прокат, то система автоматически переходит в режим выбора параметров металлопроката из БД. Выбор ведется до тех пор, пока не будет определена маркировка материала согласно нормативному документу. Затем вводятся параметры заготовки, и система автоматически подсчитывает норму расхода материала. После ввода значения веса детали система определяет коэффициент использования материала.

Интерфейс системы предусматривает ввод таких параметров, как «Основная шероховатость детали» и «Число размеров на поле чертежа». В дальнейшем они используются для идентификации при поиске аналога, а последний – и для оценки трудоемкости технологического проектирования. Параметр «Неуказанные предельные отклонения» используется для автоматизированного определения допусков на свободные размеры.

На этом формирование заголовочных и общих для технологического процесса параметров завершается, и проектировщик при помощи интерфейса системы переходит в режим формирования маршрута обработки детали, при этом используются БД видов экспериментального производства. Маршрут формируется с использованием БД операций экспериментального производства, модель оборудования выбирается из БД оборудования. При формировании маршрутного описания технолог имеет возможность директивно задать некоторые параметры, например, подготовительно-заключительное и штучное время.

В основу процесса формирования операционного описания технологического процесса положена универсальная схема. Для ее практической реализации в САПР ТП были созданы и взаимоувязаны следующие базы данных:

«Установочные переходы»;

«Связь операций и ключевых слов»;

«Ключевые слова»;

«Предметы производства»;

«Характеристики предмета производства»;

«Характеристики выполнения переходов»;

«Допуски»;

«Типовые переходы»;

«Архив переходов» (ARCPER) [7].

Оценка повышения производительности труда проектировщиков, достигнутого при внедрении интерфейса САПР ТП, производилась путем сопоставления нормативной и фактической трудоемкости выполнения функции проектирования технологических процессов. Необходимо отметить, что, согласно [4], нормативная трудоемкость выполнения функции проектирования технологических процессов составляет 240 458 нормо-часов, а фактическая при использовании АС ТПП ОО оказалась 12 318 нормо-часов. Таким образом, удалось ускорить выполнение функции проектирования технологических процессов в 19,5 раза.

#### **Формирование технологического процесса, интеграция интерфейсов**

Формирование операционного описания технологического процесса начинается с установочного перехода. Выбор начального установочного перехода из БД «Установочные переходы» осуществляется по уникальному коду записи в БД «Вид производства». При помощи интерфейса автоматизированно определяется ряд параметров его описания. В частности, ключевое слово, предмет (элемент) обработки и т. д. При формировании основного перехода на базе универсальной схемы формирования технологических переходов [8] осуществляется последовательный выбор ряда параметров. На первом шаге выбирается ключевое слово перехода, на втором вводится количество обрабатываемых при выполнении перехода элементов. На третьем шаге выбирается обрабатываемый при выполнении перехода элемент, на четвертом – характеристика обрабатываемого при выполнении перехода элемента. На пятом шаге вводится характерный параметр обработки, указанный на чертеже детали, на шестом вводятся исполнительные размеры с допуском, занесенным в технические условия на данную деталь и введенным при формировании заголовочной части технологического процесса. При вводе указанных параметров к ним автоматически добавляются верхние и нижние отклонения. На седьмом шаге выбирается характеристика выполнения перехода (окончательно, предварительно и т. д.).

Таким образом, текст перехода сформирован окончательно, и при помощи интерфейса системы проектировщик переходит к выбору средств технологической оснастки. Вначале выбирается режущий инструмент. Для этого используется БД режущих инструментов. Если выбор инструмента однозначен и очевиден, например, выбор сверла при заданном диаметре отверстия и глубине сверления, то система автоматически заносит обозначение выбранного сверла, и благодаря интерфейсу системы проектировщик его видит. В том случае, когда система находит несколько инструментов, удовлетворяющих поисковому описанию, сформированному по параметрам технологического перехода (материал исходной заготовки, наименование операции, структура перехода и параметры оборудования), интерфейс системы выводит на экран все допустимые технологические решения. В этом случае окончательный выбор остается за проектировщиком. После выбора режущего инструмента система автоматически переходит в режим выбора вспомогательного, а затем измерительного инструментов. Автоматический их выбор базируется на поисковых описаниях, сформированных при выборе режущего инструмента, модели оборудования и анализе текста перехода с учетом вида обрабатываемой поверхности, а также номинального значения и точности выдерживаемого размера. Приспособления выбираются только для установочных или переустановочных переходов. За каждой моделью оборудования закреплен определенный комплект универсальных приспособлений, кроме этого, проектировщик имеет возможность внести при необходимости обозначения специального приспособления.

Следующим этапом проектирования является расчет режимов резания. При этом интерфейс системы отражает ход расчета значений параметров режима. При однопроходной обработке вводится величина глубины резания на данном переходе. При многопроходной обработке в область ввода можно ввести формулу: количество проходов, умноженное на глубину резания для каждого прохода. После этого система автоматически рассчитывает параметры режима на базе укрупненных нормативных данных. Этот расчет проектировщик при необходимости может откорректировать, введя нужные поправки. Так, он может изменить величину подачи с 0,4 на 0,2 мм/об – при этом система автоматически пересчитает и откорректирует все параметры режима. Или он может изменить частоту вращения шпинделя с 2745 на 800 об/мин – при этом система также автоматически пересчитает параметры. На завершающем этапе проектировщику необходимо ввести позицию инструмента, после этого расчет режима будет закончен.

В процессе проектирования все промежуточные и окончательные решения, принимаемые проектировщиком, заносятся в архив готовых решений. Фактически в нем хранятся результаты принятых ранее технологических решений. Таким образом, при изменении нормативной базы (например, маркировки инструментов) автоматизированно происходит изменение технологических процессов, хранящихся в архиве, поскольку изменяется только обозначение принятого технологом-проектировщиком решения. Аналогичная ситуация возникает и при изменении парка оборудования. Введение нового оборудования просто расширяет возможности проектирования. Замена устаревшей модели на аналогичную, но более современную, решается корректировкой справочника. В случае вывода какого-либо оборудования из используемого в архиве с помощью интерфейса системы можно получить справку о технологических процессах, в которых оно используется и, активизировав их, провести необходимые изменения. После ввода технологического процесса в архив технолог может сформировать необходимый комплект документов. При этом технолог-проектировщик может самостоятельно сформировать необходимый комплект документации, для этого ему при помощи интерфейса системы необходимо выбрать операции, на которые следует составить операционные карты. Завершающими этапами являются формирование и распечатка технологической документации.

Интерфейс подсистем поиска информации в архиве предыдущих разработок позволяет быстро отыскать ранее разработанный технологический процесс по обозначению сборочной единицы (детали) или быстро подобрать аналог, заполнив небольшой перечень характеристик детали. При этом обеспечивается значительное сокращение трудоемкости решения задач проектирования технологических процессов (табл. 1) [1]. Интеграция АССА и САПР ТПП ОО структурно сложных изделий, обеспеченная за счет интерфейса этих систем, повышает качество проектных решений и снижает риск потери информации при передаче из одной системы в другую. Качество проектных решений повышается за счет использования принципа разовости ввода информации, применяемой как для структурного анализа конструктивного состава опытного образца структурно сложного изделия, так и для проектирования технологических процессов сборочных единиц и деталей, подлежащих изготовлению в экспериментальном производстве.

### **Таблица 1.** Распределение нормативной и фактической трудоемкости при использовании автоматизированной системы технологической подготовки производства опытных образцов **Table 1.** Distribution of normative and actual labor intensity

when using an automated system of technological preparation prototype production

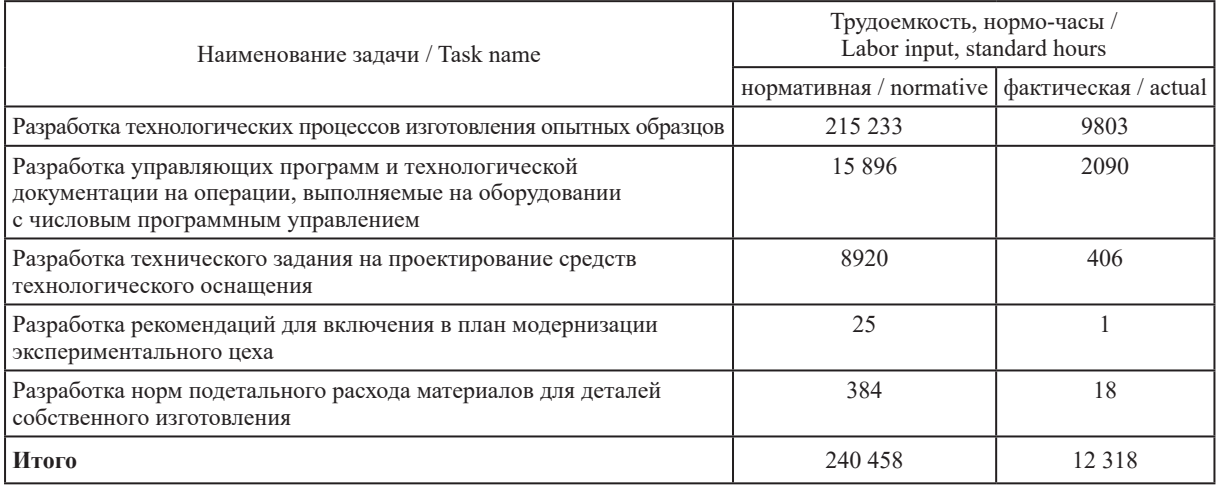

При этом практически исключена возможность ошибок при передаче информации из АССА в САПР ТП. Опыт эксплуатации АС ТПП ОО показал, что получаемая в результате проведения структурного анализа ведомость применяемости благодаря своей значительной информативности широко использовалась технологами, сотрудниками производственно-диспетчерского бюро, мастерами, нормировщиками и экономистами для организации работы экспериментального производства. Однако трудоемкость ее получения без применения АС ТПП ОО была достаточно высокой.

## **Заключение**

1. Интерфейс автоматизированной системы структурного анализа дает возможность создавать электронную версию структуры изделия параллельно с разработкой его конструкции за счет удобного механизма переноса составов сборочных единиц и деталей из одного места в другое, вплоть до использования этой информации в других изделиях. При этом значительно ускорить процесс ввода информации помогают специальные опции, позволяющие дублировать предыдущую строку ввода, заимствовать информацию из баз данных материалов, серийно выпускаемых сборочных единиц, деталей и покупных изделий.

2. Интерфейс системы автоматизированного проектирования технологических процессов изготовления опытных образцов структурно сложных изделий дает проектировщику возможность самому решать вопрос о степени детализации описания технологических процессов – от маршрутного до операционного. При этом значительно ускорить проектирование позволяет механизм описания технологии без создания карт эскизов с ориентировкой только на чертеж детали или сборочной единицы.

3. Интерфейс подсистем поиска средств технологической оснастки в адаптированной под условия экспериментального производства системе позволяет автоматически выбирать оборудование, приспособления и инструменты.

## **Список литературы**

- 1. Петухов, А. В. Автоматизация проектирования технологических процессов изготовления опытных образцов / А. В. Петухов // Тракторы и сельскохозяйственные машины. 1993. № 12. С. 33–35. Режим доступа: https://elib.gstu.by/bitstream/handle/220612/15229/%d0%a4%d0%b0%d0%b9%d0%bb%2003. pdf?sequence=1&isAllowed=y. Дата доступа: 04.03.2023.
- 2. Петухов, А. В. Диагностический анализ на стадии предпроектного исследования / А. В. Петухов // Тракторы и сельскохозяйственные машины. 1990. № 2. С. 21–25. Режим доступа: https://elib.gstu.by/ bitstream/handle/220612/15227/%d0%a4%d0%b0%d0%b9%d0%bb%2001.pdf?sequence=1&isAllowed=y. Дата доступа: 04.03.2023.
- 3. Петухов, А. В. Автоматизация структурного анализа при технологической подготовке производства опытных образцов / А. В. Петухов // Тракторы и сельскохозяйственные машины. 1994. № 3. С. 24–26. Режим доступа: https://elib.gstu.by/bitstream/handle/220612/15230/%d0%a4%d0%b0%d0%b9%d0%bb% 2004.pdf?sequence=1&isAllowed=y. Дата доступа: 04.03.2023.
- 4. Петухов, А. В. Исследование функциональной структуры системы технологической подготовки производства опытных образцов / А. В. Петухов // Тракторы и сельскохозяйственные машины. 1993. № 6. С. 26–29. Режим доступа: https://elib.gstu.by/bitstream/handle/220612/15228/%d0%a4%d0%b0%d0 %b9%d0%bb%2002.pdf?sequence=1&isAllowed=y. Дата доступа: 04.03.2023.
- 5. Типовые нормы времени на разработку конструкторской документации. М.: Экономика, 1991. 45 с.
- 6. Типовые нормы времени на разработку технологической документации. М.: Экономика, 1988. 76 с.
- 7. Петухов, А. В. Информационное обеспечение САПР ТП опытных образцов структурно-сложных изделий / А. В. Петухов // Информатика. 2022. Т. 19, № 4. С. 68–81. Режим доступа: https://doi. org/10.37661/1816-0301-2022-19-4-68-81. Дата доступа: 04.03.2023.
- 8. Петухов, А. В. Универсальная схема формирования переходов / А. В. Петухов // Технологическая системотехника: сб. тр. Первой междунар. электрон. науч.-техн. конф. Тула: Гриф и К°, 2002. С. 294–296.

#### **References**

- 1. Petukhov A. V. (1993) Automation of the Design of Technological Processes for the Production of Prototypes. *Tractors and Agricultural Machines.* (12), 33–35. Available: https://elib.gstu.by/bitstream/handle/220612/1 5229/%d0%a4%d0%b0%d0%b9%d0%bb%2003.pdf?sequence=1&isAllowed=y (Accessed 4 March 2023) (in Russian).
- 2. Petukhov A. V. (1990) Diagnostic Analysis at the Stage of Pre-Project Research. *Tractors and Agricultural Machines.* (2), 21–22. Available: https://elib.gstu.by/bitstream/handle/220612/15227/%d0%a4%d0%b0%d0 %b9%d0%bb%2001.pdf?sequence=1&isAllowed=y (Accessed 4 March 2023) (in Russian).
- 3. Petukhov A. V. (1994) Automation of Structural Analysis During Technological Preparation of Production of Prototypes. *Tractors and Agricultural Machines.* (3), 24–26. Available: https://elib.gstu.by/bitstream/handle/ 220612/15230/%d0%a4%d0%b0%d0%b9%d0%bb%2004.pdf?sequence=1&isAllowed=y (Accessed 4 March 2023) (in Russian).
- 4. Petukhov A. V. (1993) Study of the Functional Structure of the System of Technological Preparation for the Production of Prototypes. *Tractors and Agricultural Machines*. (6), 26–29. Available: https://elib.gstu.by/ bitstream/handle/220612/15228/%d0%a4%d0%b0%d0%b9%d0%bb%2002.pdf?sequence=1&isAllowed=y (Accessed 4 March 2023) (in Russian).
- 5. *Typical Norms of Time for the Development of Design Documentation* (1991). Moscow, Economy Publ. 45.
- 6. *Typical Norms of Time for the Development of Technological Documentation* (1988). Moscow, Economy Publ. 76.
- 7. Petukhov A. V. (2022) Information Support of Computer-Aided Process Planning System of Prototypes of Structurally Complex Products. *Informatics*. 19 (4), 68−81. Available: https://doi.org/10.37661/1816-0301- 2022-19-4-68-81 (Accessed 4 March 2023) (in Russian).
- 8. Petukhov A. V. (2002) Universal Transition Generation Scheme. *Technological System Engineering. Proceedings of the First International Electronic Scientific and Technical Conference*. 294–296. Available: https://elib.gstu.by/bitstream/handle/220612/15232/%d0%a4%d0%b0%d0%b9%d0%bb%2006. pdf?sequence=1&isAllowed=y (Accessed 4 March 2023) (in Russian).

#### **Сведения об авторе**

**Петухов А. В.,** ст. преподаватель кафедры технологии машиностроения Гомельского государственного технического университета имени П. О. Сухого

#### **Адрес для корреспонденции**

246746, Республика Беларусь, г. Гомель, просп. Октября, 48 Гомельский государственный технический университет имени П. О. Сухого Тел.: +375 29 734-25-13 E-mail: Petukhov\_2000@gstu.by Петухов Александр Владимирович

#### **Information about the author**

**Petukhov A. V.,** Senior Lecturer at the Department of Technology of Mechanical Engineering of the Sukhoi State Technical University of Gomel

#### **Address for correspondence**

246746, Republic of Belarus, Gomel, Octyabrya Ave., 48 Sukhoi State Technical University of Gomel Tel.: +375 29 734-25-13 E-mail: Petukhov\_2000@gstu.by Petukhov Alexander Vladimirovich